## Quark Keyboard Shortcuts

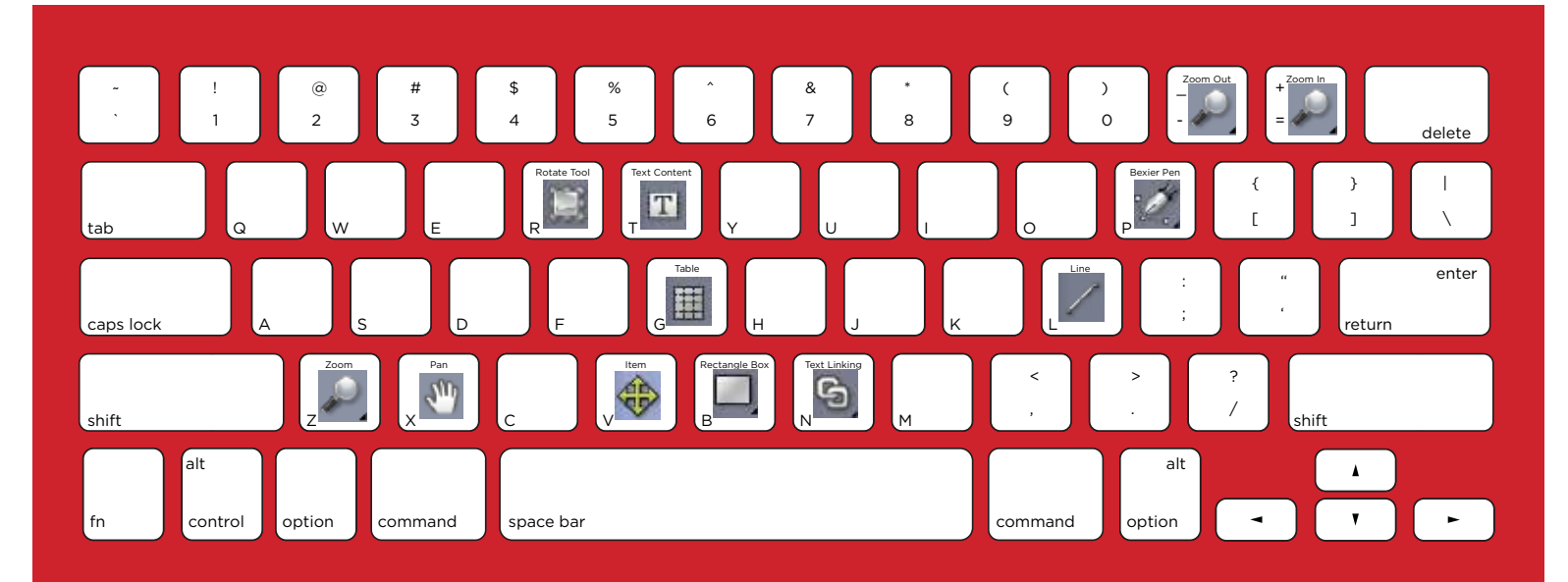

New Project Cmd+N New Library Cmd+Option+N Open Cmd+O Close Cmd+W Save Cmd+S Save As Cmd+Shift+S Import Cmd+E Export Layout as PDF Cmd+Option+P Export Page as EPS Cmd+Option+Shift+S Print Cmd+P Undo Cmd+Z Redo Cmd+Y, Cmd+Z Cut Cmd+X Copy Cmd+C Paste Cmd+V Paste without Formatting Cmd+Option+V Paste In Place Cmd+Option+Shift+V<br>Select All Cmd+A Select All Cmd+A<br>Find/Change Cmd+F Find/Change Paragraph pane Cmd+Option+Y Trapping pane Option+Shift+F12 Style Sheets Shift+F11 Colors Shift+F12<br>Type Plain Shift+F12 Type Bold Cmd+Shift+B Type Italic Cmd+Shift+I<br>Type Underline Cmd+Shift+U Type Underline Type Word Underline Cmd+Shift+W Type Strikethrough Cmd+Shift+/ Type Double Strikethrough Cmd+Option+Shift+/ Type Outline Cmd+Shift+O Type Shadow Cmd+Shift+Y Type All Caps Cmd+Shift+K Type Small Caps Cmd+Shift+H Type Superscript Cmd+Shift+= Type Subscript Cmd+Shift+ - (hyphen) Type Superior Type Character Attributes Cmd+Shift+D Align Text Left Cmd+Shift+L

Tools pane **Double-click** tool in the Tools palette Cmd+Shift+P

Align Text Centered Cmd+Shift+C Align Text Right Cmd+Shift+R Align Text Justified Cmd+Shift+J Align Text Forced Cmd+Option+Shift+J Leading Cmd+Shift+E Tabs Cmd+Shift+T Rules Cmd+Shift+N<br>Center Picture Cmd+Shift+M Center Picture Stretch Picture to Fit Box Cmd+Shift+F Scale Picture to Box Cmd+Option+Shift+F Modify Cmd+M Frame Cmd+B Runaround Cmd+T Clipping Cmd+Option+T Drop Shadow Cmd+Option+Shift+D Duplicate Cmd+D Step and Repeat Cmd+Option+R Delete Cmd+K Group Cmd+G Ungroup Cmd+U Lock Position/Unlock Position F6 Send to Back<br>Bring to Front The Shift+F5 Bring to Front Bring Forward **Option+F5** Send Backward **Canadian Continent** Option+Shift+F5 Go to Page dialog box Cmd+J Fit in Window Cmd+0 (zero) Actual Size Cmd+1 Thumbnails Shift+F6 or Option+Shift+F6 Display/hide Guides F7 Display/hide Page Grids Option+F7<br>Display/hide Text Box Grids Cmd+Option+F7 Display/hide Text Box Grids Snap to Guides Shift+F7 Snap to Page Grids Option+Shift+F7 Display/hide Rulers Cmd+R Display/hide Invisibles Cmd+I Check Spelling > Word/Selection Cmd+L Fonts pane Cmd+F6 or F13

Pictures pane Cmd+Option+F6 or Option+F13

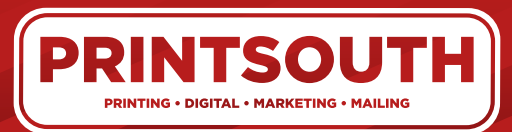

1114 Silstar Road West Columbia, SC 29170 phone: 803-796-2619

fax: 803-796-2744 online: myprintsouth.com myprintsouth.espwebsite.com